Step 1 : visit the website <a href="https://ras.papercept.net/conferences/scripts/start.pl">https://ras.papercept.net/conferences/scripts/start.pl</a>
The page is as follows.

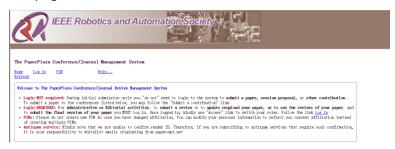

Step 2: scroll down and look for the item "ARSO2016"

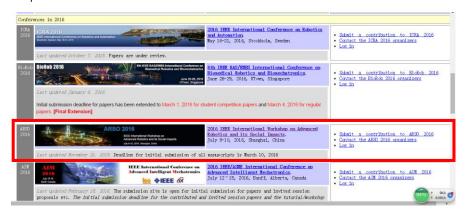

Step 3: click "Submit a contribution to ARSO 2016", then you will see the submission page.

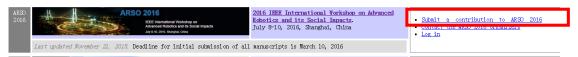

## Submission page is as follows:

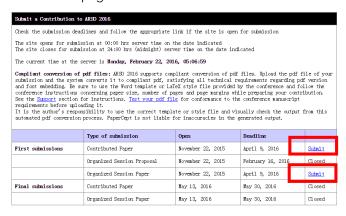

Step 4: click submit on the submission page and see the details

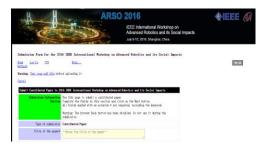

Step 5: Follw the submission wizard to submit your paper.